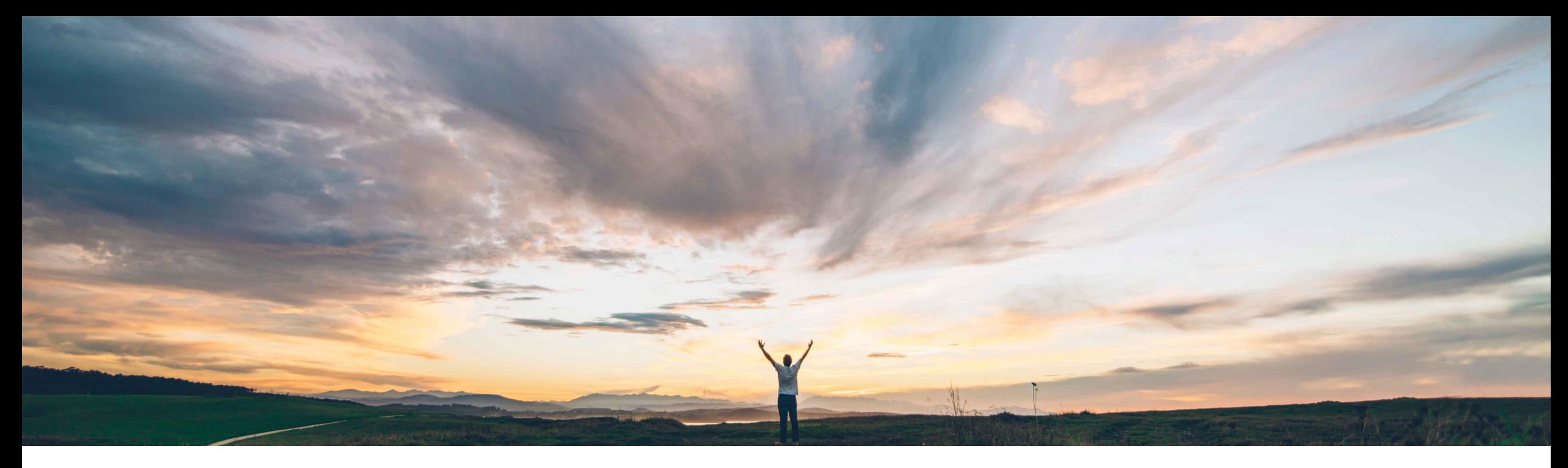

### SAP Ariba

# **Feature at a Glance**

**Ability to view field configurations in Intelligent Configuration Manager**

Arundhati Kumar, SAP Ariba Target GA: August, 2020

CONFIDENTIAL

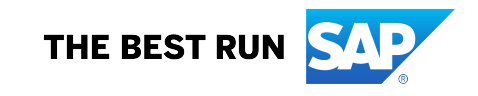

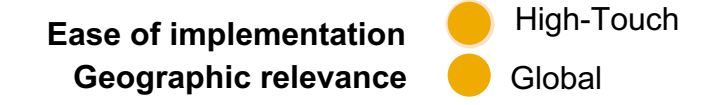

Introducing: **Ability to view field configurations in Intelligent Configuration Manager**

### **Customer challenge**

Customers want access to all configurations in their realm. Today, customers must reach out to Technical Support even if they want to check the configurations on the fields. The turn-around times can be long.

### **Meet that challenge with SAP Ariba**

Now, customers can get read-only access to all field configurations in their realm via a JSON file.

### **Experience key benefits**

With this release, customer administrators can:

- View field configurations
- Download a read-only JSON file for more information about modules and classes.
- Review field properties
- Use this information to request specific field configuration changes and request for new custom fields

### **Solution area**

SAP Ariba Buying and Invoicing SAP Ariba Buying SAP Ariba Invoice Management SAP Ariba Contract Invoicing SAP Ariba Catalog SAP Ariba Contracts SAP Ariba Sourcing

### **Implementation information**

This feature is **automatically on** for all customers with the applicable solutions and is ready for immediate use.

### **Prerequisites and Restrictions**

To access Intelligent Configuration Manager, you must be a member of the Customer Administrator group.

### Introducing: **Ability to view field configurations in Intelligent Configuration Manager**

### **How to download field configurations file**

Customer administrators can now download and review a read-only JSON file that provides more information about classes and field configurations.

- Select the Field configurations type in the dropdown on the ICM dashboard. For example, choose Buying and Invoicing -> Field configurations.
- On the Download field configurations page, choose a class by clicking the checkbox located next to the Module column. You can select multiple classes. To select all classes, click the checkbox in the column header.
	- **Modules** are grouping of classes that are available in your SAP Ariba solution. Each module consists of multiple classes. Modules associated to templates show a template name in parenthesis () for easy identification when repeating class names.
	- **Class**: Specifies the class name.
	- **Contains custom fields:** Specifies if the class includes custom fields (Ex. cus\_XXX).
- Choose one of these two options:
	- Download custom fields only: Includes only custom fields.
	- Download all (standard and custom) fields: Includes all (standard and custom) fields.
- Click Download.
- Save the file A ZIP file includes read-only JSON files for all field configurations for selected classes.

### Introducing: **Ability to view field configurations in Intelligent Configuration Manager**

#### Download field configurations

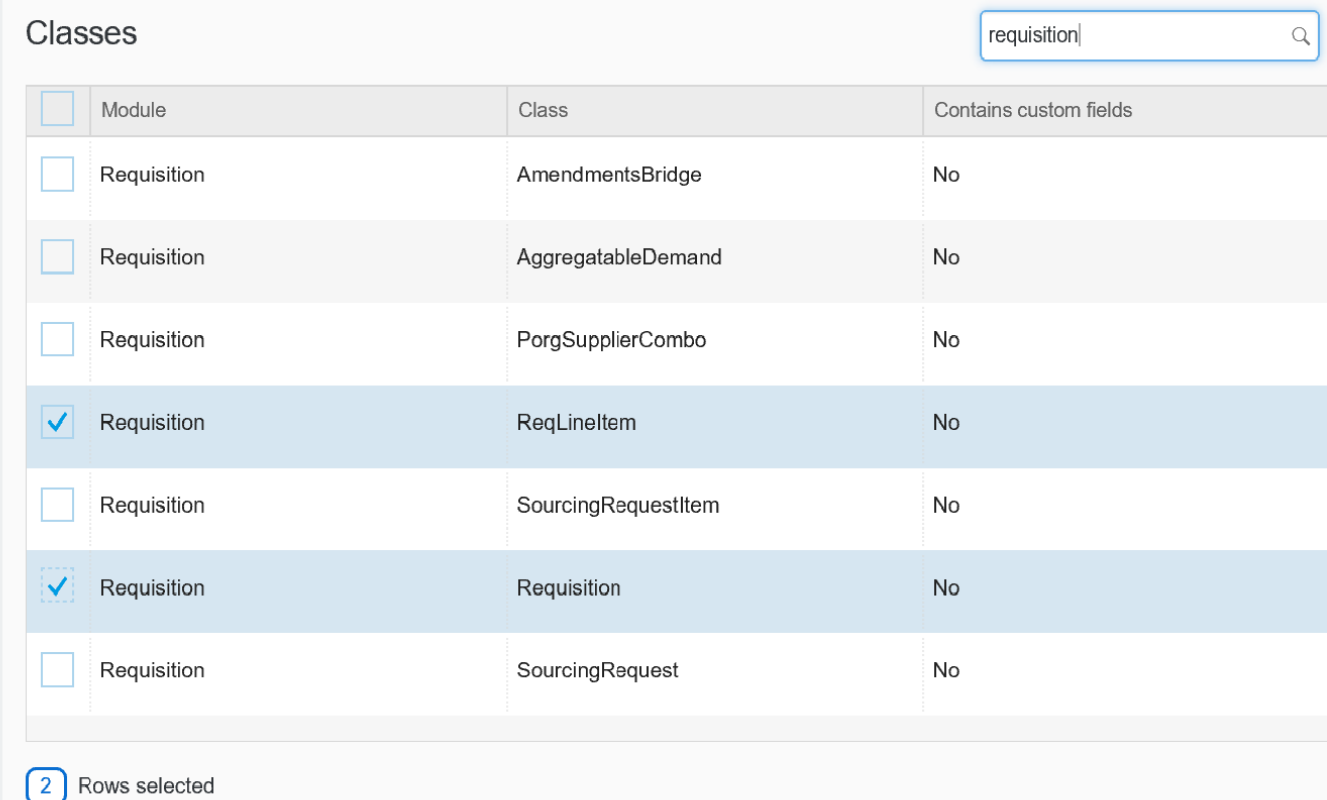

Choose one option:  $\odot$  Download custom fields only  $\bigcap$  Download all (standard and custom) fields

#### What are custom fields?

SAP Ariba provides standard fields, but custom fields can be added and configured for your solution by SAP Ariba. They can be of different data types based on the requirement and play a crucial role in dictating the behavior of your SAP Ariba solution. Custom fields can be added during or after the deployment in your solution. However, there are limits to the number and types of custom fields that can be configured. At this time, you can view all field configurations in your solution.

#### Where are they used?

Custom fields can be used to create additional user interface fields in documents such as requisitions, purchase orders, and invoices. Similarly, they can be used in approval flows, defining custom attributes for master data, and so on.

#### How can you configure them?

- 1. Download a read-only JSON file for more information.
- 2. Review field (template) properties.

3. Contact your SAP Ariba Customer Engagement Executive, Account Manager, or SAP Ariba Support for specific field configuration changes and new custom fields. Make sure to include field names and labels in the request. Please note, you can request field customization only for classes related to

Introducing: **Ability to view field configurations in Intelligent Configuration Manager**

**Example JSON file (Zip file downloaded contains JSON files for classes selected, use any JSON viewer to format file content for a friendly view)** 

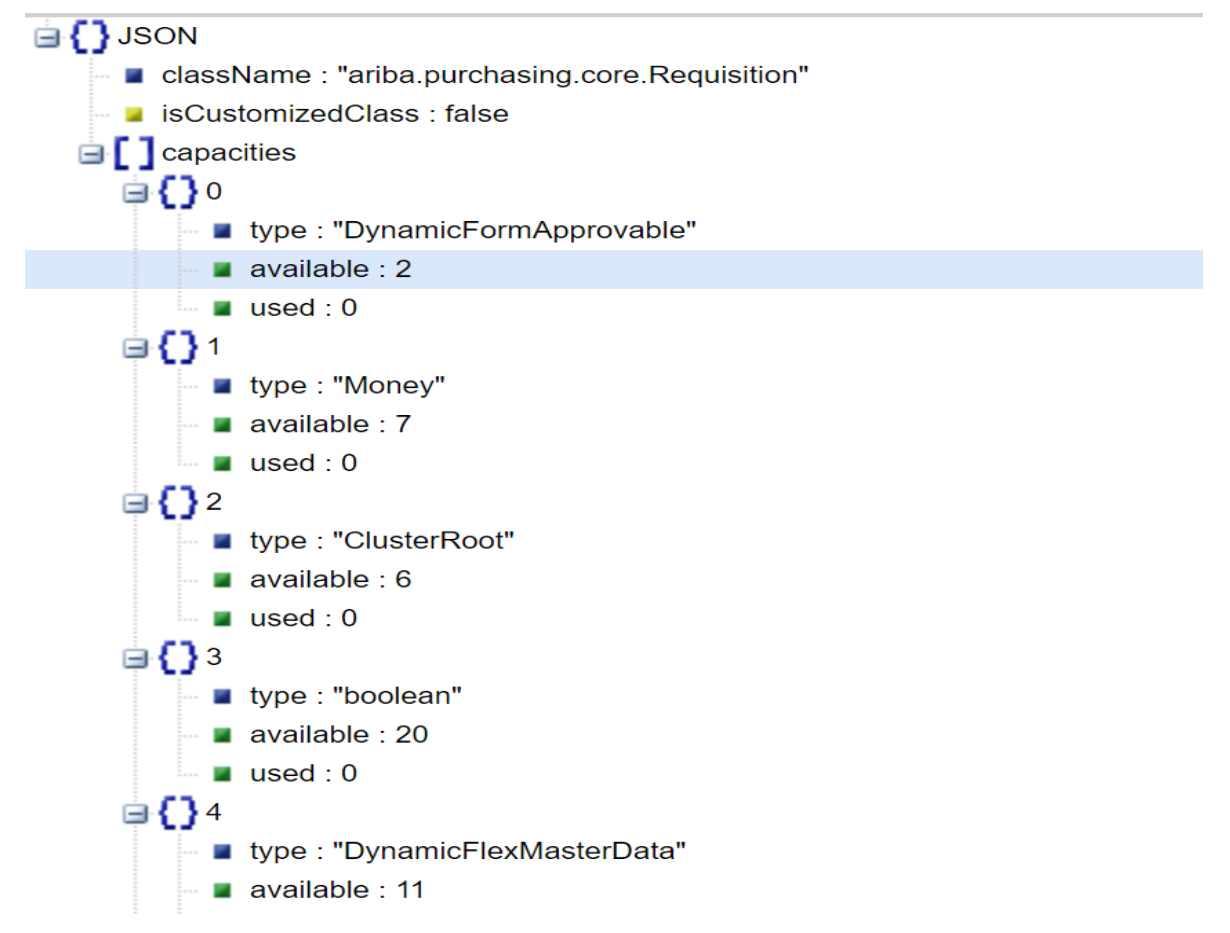